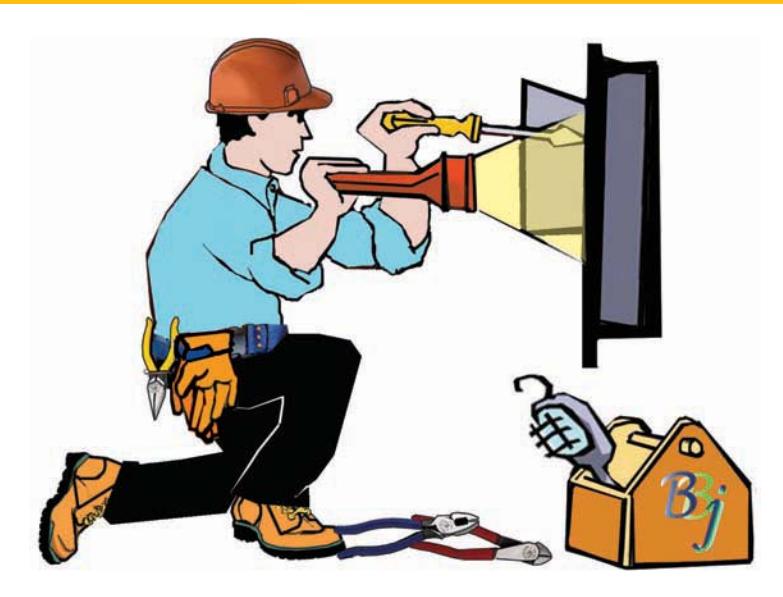

# **Introducing the BASIS Custom Installer**

**R** elying on a third party<br>software product is generally<br>very helpful and efficient, at software product is generally least until the time when the product is no longer supported. We experienced this dilemma several months ago when we learned that our InstallShield installation product has reached its 'end of life.' We could have ported our InstallShield project to a new product, but since we had already ported to two different installers that had both quickly became unsupported, we decided to take the opportunity to create a homegrown installer using our own in-house Java expertise. The result  $-$  an installer that precisely meets our needs and growing wish list, and has no risk of being discontinued.

Meet the BASIS Custom Installer, fondly referred to as the BCI, now available in the BBj 10.0 release.

# **What's New**

The BCI retains all the bells and whistles of the previous installer. It was important to still allow users to choose the language, select an installation directory, identify which Java version to use, and to customize the product components to install. Like its

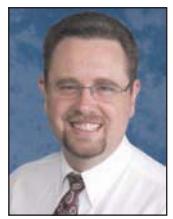

*By Brian Hipple Quality Assurance*  **> >** *Supervisor*

predecessor, the new BCI also runs with a Graphical User Interface (GUI) or in a Character User Interface (CUI) for those server machines that lack GUI support. This rewrite opportunity gave us the chance to make some important changes, improve performance, and add new features, all in a smaller footprint.

### **Start the Installation**

The first change was to simplify the "start the installation" process. We combined the setup.exe for Windows, install script for UNIX, and command for Macs into one executable jar for all platforms. On most systems where jars are correctly associated with Java, simply double clicking the jar or selecting "Run" when downloading from the BASIS Web site starts the installation. On systems that do not have this association setup, just run the installable iar as follows:

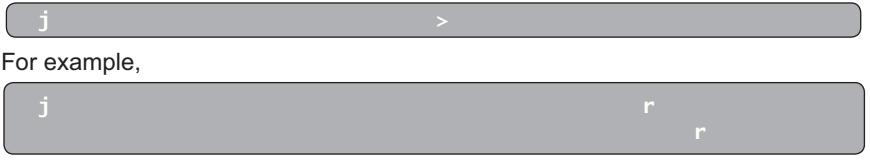

# **Silent Installation**

Another enhancement in the BCI is in the silent installation process. While it still supports recording and playing back from a response fle, it does so using a slightly changed format. The response fle is no longer in proprietary InstallShield format, but a standard Java properties fle as shown in **Figure 1**.

If you are currently using a silent install, you will need to re-record your response fle into the new format. The process is the same and pain-free, so no need to fret. Just record the response fle, edit the specifc settings in the fle using the editor in the BASIS IDE to edit key-value pair property fles, then playback the response fle. To facilitate the recording and playback of a response fle, the frst installation screen has a check box for recording and playing back for a specifed response fle. See **Figure 2**.

Specify the response settings on the command line as follows:

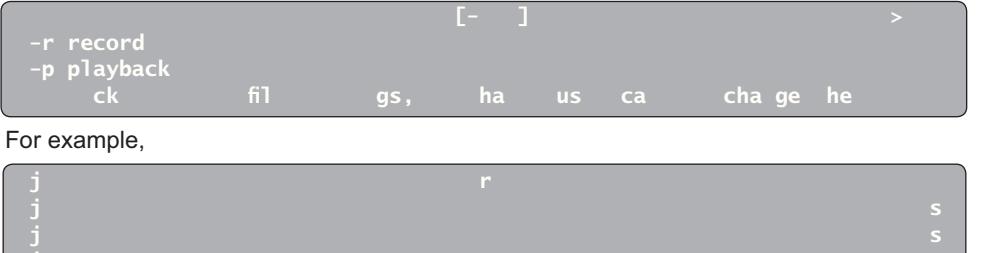

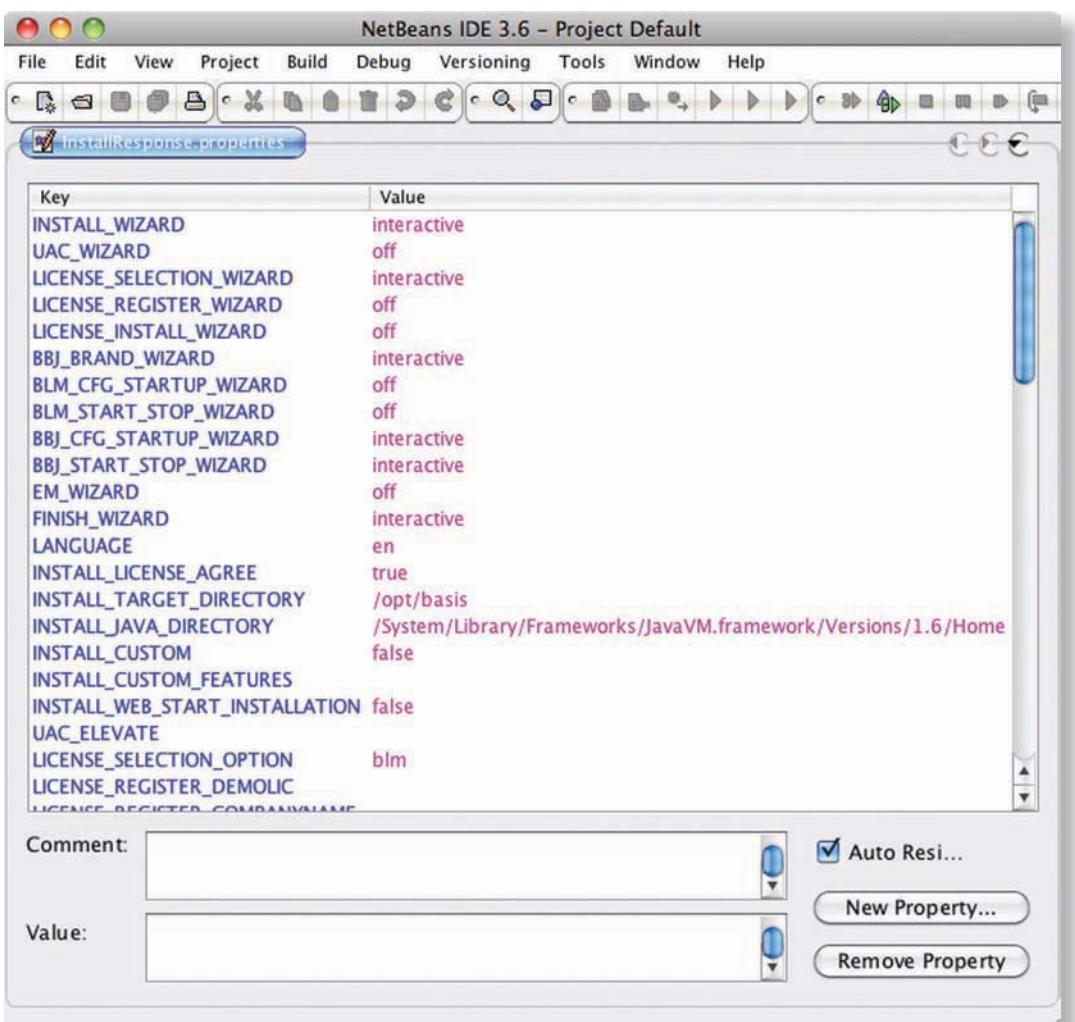

#### **Figure 1.** Example of a response file

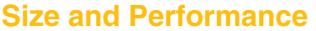

We also made huge strides in improving both footprint size and performance. The installer is now almost a third smaller, depending on the selected components. This is especially advantageous when downloading the installation package via the Internet from the BASIS Web site. Also, the installation time can be up to five times faster than the previous installation, depending on the amount of memory and the I/O speed of the installation machine.

## **Web Start**

One of the exciting new features in the BCI is the ability to serve the installation **> >** 

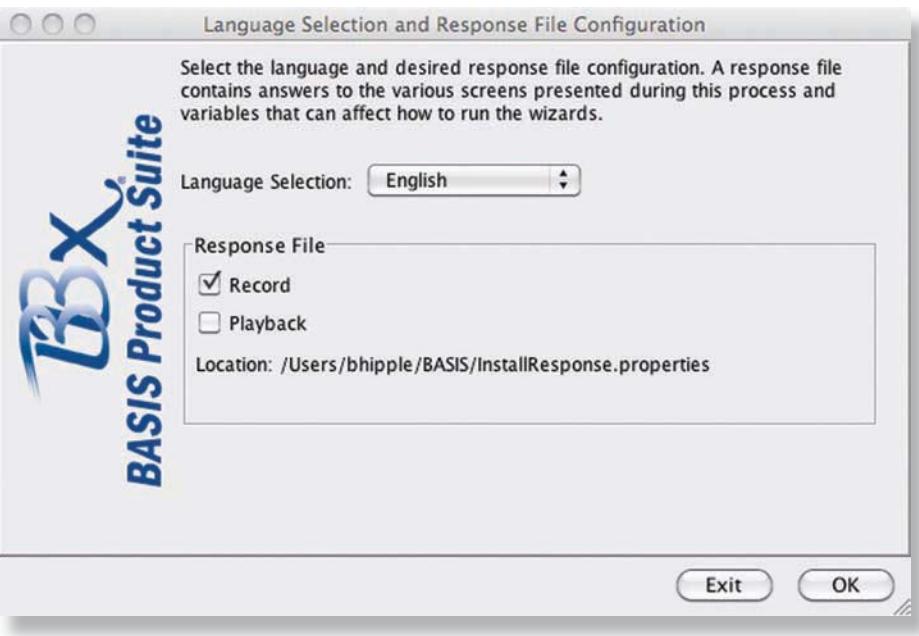

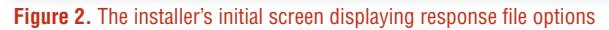

via Web start. This new option (see **Figure 3**) provides the ability to keep the server and clients updated to the same version.

 $\epsilon$ 

Clients can upgrade themselves by simply clicking on a URL inside an e-mail or on a Web page. For example, if you just upgraded a server, you can easily update all client BBj ODBC drivers by sending an e-mail to your users, instructing them to click the link to start the installation (perhaps silently?). Imagine the potential time savings... and time is money!

How exactly does this work? The installer copies the installable jar into the target installation directory, where the Jetty Web Server portion of BBj Services serves up the Web Start version of the installer. You can specify an optional response file and customize the link. To confgure the Web Start installation, select the JNLP configuration and install node in the Enterprise Manager as shown in **Figure 4**.

#### **Summary**

BASIS designed the BCI to be a very generic installer using an instructional XML file that tells the installer what files to install by component, including overwrite instructions, defaults, and much much more. This instruction fle is easily manipulated, therefore, it's possible to open up the installer to install any application, even yours. Take a few minutes to check out the utilitarian functionality of the new BCI and see how it can help you and your company work smarter, not harder.

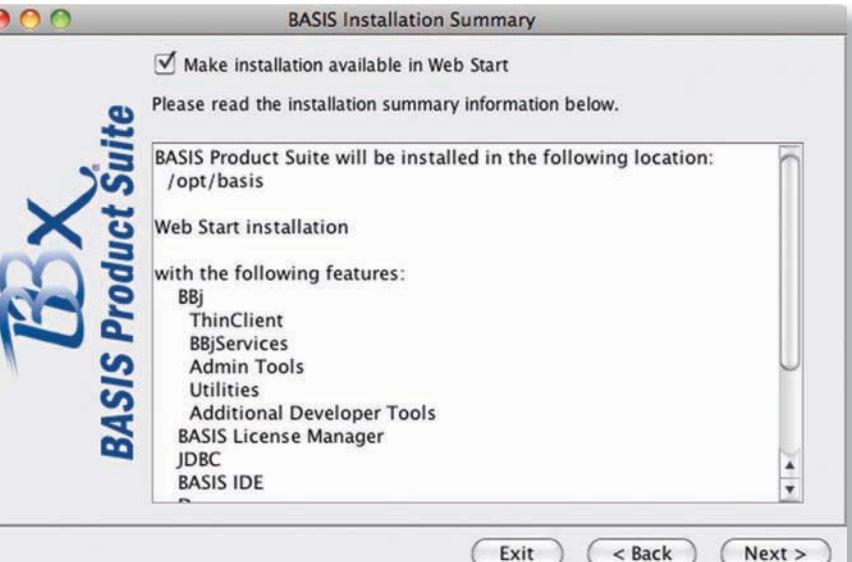

**Figure 3.** The summary screen displaying the Web Start Installation option

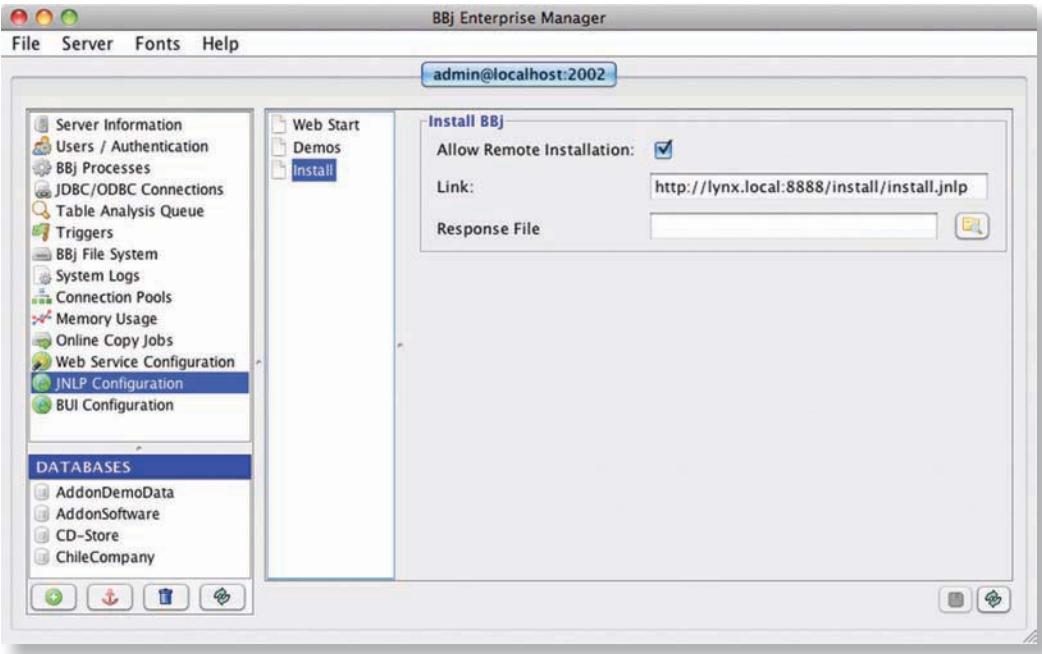

**Figure 4.** Enterprise Manager's Web Start Installation configuration